#### Computermagazin für die Praxis **\*4'**90

**TERRITORIA DE LA CONSTITUITO DEL** 

**MANAGEMENT** 

期期期期期期

**BERNINGHAMEN** 

**Announnance** 

**ANTIQUE DE L'ANSIET DE L'ANSIET DE L'ANSIET DE L'ANSIET DE L'ANSIET DE L'ANSIET DE L'ANSIET DE L'ANSIET DE L'A** 

**Announcement** 

**Announcement** 

ISSN 0935-8315, April 1990 DMV-Verlag, 6. Jahrgang

Große toolbox-Diskettenaktion

Grope toolook Diskettenbank

## **Super Basic-Programme**

**Inline-Generator für Turbo Basic** Quick-Basic und die Maus Bildverarbeitung auf dem PC

## **Listing des Monats**

Mit OOP in den Weltraum **Turbo-Pascal-Action-Spiel** 

DM 7.50 sfr 7.50 öS 65.-

# Alles über

Die Grafikkarten-Story **VGA-Programmierung** für Einsteiger

## Die Grenzen fallen!

Wege zu erweitertem Speicher **EMS, XMS und HMA im Griff** 

## Die Geheimnisse des Bootsektors

**Multiformatter in Assembler** Kopierschutz gelüftet

## TOP-LISTING|

## **DES MONATS**

Raimond Reichert bewegt mit Turbo Pascal 5.5 Sternenschiffe durch den Weltraum

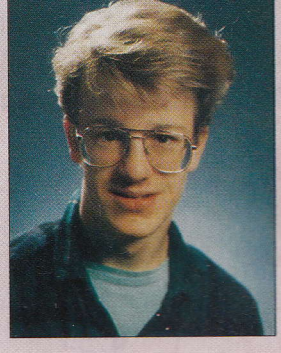

#### Wir wollen Ihre Idee zur Geltung bringen!

- Nehmen Sie an unserem Top-Listing-Wettbewerb teil: Schicken Sie uns das pfiffigste Werk Ihrer Programmierkunst!
- Eine bestimmte "thematische Ecke" schreiben wir nicht vor, auch keine einheitliche Programmiersprache.
- Arbeiten Sie an Ihrer Programmidee, solange es nötig ist. Den Einsendetermin bestimmen Sie selbst.
- Sourcecode bitte auf Diskette; die Länge des Programms sollte 1000 Zeilen nicht überschreiten. Begrenzen Sie bitte die Länge der Programmzeilen auf je 60 Zeichen.
- Programme, die Sie an uns schicken, müssen frei von Rechten Dritter sein, damit's keinen juristischen Arger gibt. Also bitte nur eigene Meisterwerke schicken!
- Jeden Monat ermitteln wir einen Wettbewerbssieger. Die Siegerprogramme werden mit 1000 DM prämiert und in der TOOLBOX abgedruckt. Ihre Einsendung bleibt drei Monate lang im Rennen.
- Wir freuen uns auf Ihre Einsendung!

#### **Der Gewinner des Monats**

Raimond Reichert: Zu meinem Einstieg in die Welt der Computer kam ich vor rund zwei Jahren durch einen Freund, der mir Turbo Pascal (damals noch 3.0) in die Hand drückte. Seitdem lassen mich der Computer und das Programmieren nicht mehr los.

So kaufte ich mir dann im letzten Sommer Turbo Pascal 5.5. Nach einigen kleineren Programmen entstand "Spacewar", mein erstes Spiel. Da in diesem Spiel grafische Objekte über den Bildschirm bewegt werden, fand ich es vorteilhaft, einmal die Vorzüge der objektorientierten Programmierung für "Spacewar" zu nutzen.

Wenn ich nicht gerade am Computer sitze, gehe ich in die Schule, und zwar in die 10. Klasse des Gymnasiums Sarnen in der Nähe von Luzern. Außer dem Computer sind meine Hobbys Klavierspielen, Segelflugmodelle, Judo und Lesen.

An dieser Stelle möchte ich meinem Freund Daniel Braun besonderen Dank aussprechen. Von ihm stammt die Idee zum Spiel.

#### **Spielerei mit Flug-Objekten**

## **Spacewars**

von Raimond Reichert

Oft erliegen auch die ernsthaftesten Programmierer der Faszination von Objekten, die über einen Spielhallen-Bildschirm flitzen. Und dann kommt auch schon einmal der Wunsch auf, selbst einmal ein schnelles "Ballerspiel" zu entwickeln. Warum nicht in Turbo Pascal mit objektorientierter Programmierung?

ei der Überlegung, wie es zu bewerkstelligen ist, unabhängige Objekte wie eigene und "außerirdische" Raketen über den Bildschirm sausen zu lassen, ergab sich eine gute Gelegenheit, die Möglichkeiten der OOP unter Turbo Pascal 5.5 zu nutzen. Der Vorteil bei der Verwendung von Objekten gegenüber dem Aufwand mit Datenarrays für die Raketen und die Schüsse wurde schnell offenbar.

Was am Ende stehen sollte, war ein einfaches Spiel. Mehrere feindliche Raketen bewegen sich in einem zufälligem Zickzack-Kurs und feuern dabei auch ab und zu in unregelmäßigen Abständen. Gleichzeitig bewegt sich der Spieler, schießt und wird beschossen. Punkte gibt es, wenn eine "außerirdische" Rakete getroffen wird. Die eigene Rakete geht verloren, wenn ein Gegner trifft. Wie viele Raketen noch zur Verfügung stehen, wird am unteren Bildschirmrand angezeigt.

Bei der Verwirklichung der Spielidee müssen wir zunächst auf eventuelle Auflösungsprobleme mit unterschiedlichen Grafikkarten eingehen. Da Borland mit den BGI-Treibern die gängigsten Karten versorgt, ist die Erkennung und Einstellung des verwendeten Videoadapters verhältnismäßig einfach. Um das Listing kurz zu halten, haben wir auf die Berechnung der Ausgabetexte über "GetMaxX" und "GetMaxY" oder die Zentrierung des Titels verzichtet. Zur Anpassung müssen Sie lediglich die Konstanten der Ränder sowie die Prozedur "Status" ändern.

Wenn Ihnen die Raketen der "Invaders" zu groß sind, ändern Sie einfach die Prozedur "RocketImage". Falls Sie das Raumschiff des Spielers, seine Schüsse oder die der Raketen verändern wollen, können Sie das in den Konstruktoren des jeweiligen Objekts tun. Sind die Bewegungen irgendeines Objekts zu schnell, so kann auch dies über über die Variablen "DifX" beziehungsweise "DifY" des betroffenen Objekts gesteuert werden.

#### Objekte, Instanzen, Methoden

Das Spiel hat drei verschiedene Bilder. Das erste ist das Titelbild, das nur einmal gezeigt wird und in kürzester Form Spielerklärungen gibt, das nächste ist das Spielbild, das dritte zeigt die erreichten Punkte an und fragt, ob noch ein Spiel gewünscht wird. Ein kleiner Hinweis für glückliche Besitzer eines schnelleren Rechners: Je größer die Konstante "HOCR" am Anfang des Programms gewählt wird, desto langsamer fliegen die feindlichen Raketen, desto schneller aber auch der eigene "Space-Jet". Uberhaupt kann die Geschwindigkeit des Spiels über "HOCR" und "DifX" beziehungsweise "DifY" der verschiedenen Objekte gesteuert werden.

Das Spiel verwendet vier verschiedene Objekte. Das erste ist OneShot als Elternobjekt für alle nachfolgenden. "X" und "Y" sind die Instanzvariablen für die momentane Position des Schusses. "Bottom", "Left", "Right" und "Top" sind die Bewegungsgrenzen für einen Schuß. Da sich ein Schuß aber immer nach unten bewegt, ist nur "Bottom" wichtig. Wird "Bottom" überschritten, wird die Variable "Visible" FALSE. Der Schuß ist also nicht mehr sichtbar und wird deshalb auch nicht mehr fortbewegt.

In "Im" (Image) vom Typ "ImageRec" wird das Bild eines Schusses gespeichert, das in dem Constructor "Init" auf der zweiten Bildschirmseite gezeichnet wird. "DifY" schließlich gibt an, um wie viele Punkte ein Schuß jeweils nach unten bewegt wird; hier ist die Geschwindigkeit der Raketenschüsse steuerbar. Und zuletzt noch "xl" und "yl": Sie übergeben die x- und y-Ausdehnung des Bildes an den Constructor und die Methoden von OneShot.

#### Init: "Tanken" vor dem Start

"Init" wird gebraucht, um das Objekt dynamisch zur Laufzeit auf dem Heap anzulegen. Nach der Compilation ist statisch nur der Speicher für den Zeiger auf das Objekt reserviert. Erst zur Laufzeit wird der Speicher für das Objekt belegt. Die erweiterte Syntax von "New" seit der Version 5.5 von Turbo Pascal läßt als zweiten Parameter den Namen eines Constructors zu, hier also "Init". Es wird also der Speicher belegt und "Init" aufgerufen. Natürlich könnte der Befehl in "OneRocket.Init" statt

New(Shots[i], Init); auch

New (Shots[i]); Shots[i] ↑ . Init;

heißen, aber das erste Verfahren ist bequemer.

Bei der Initialisierung zeichnet der Constructor "Init" das Bild eines Schusses und setzt die Instanzvariablen von OneShot. Die Methode "SetStartPos" (nx,ny: INTEGER) setzt einen Schuß in seine Startposition an "nx", "ny". Von dort aus wird sich der

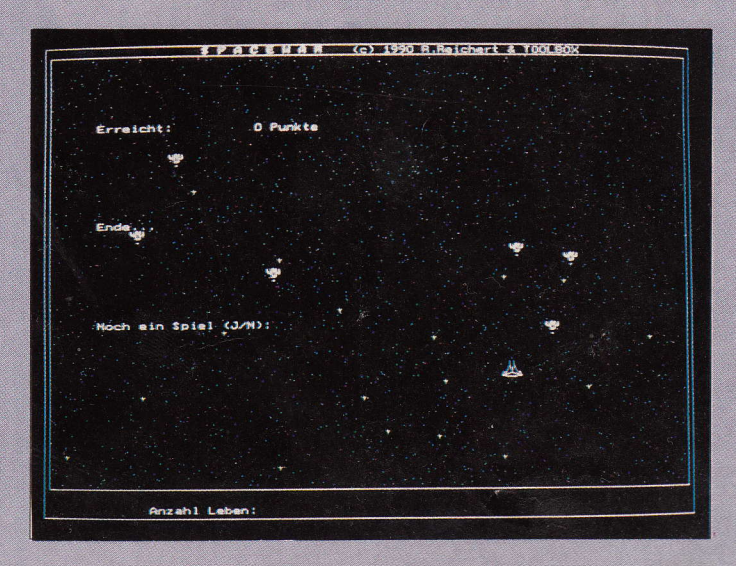

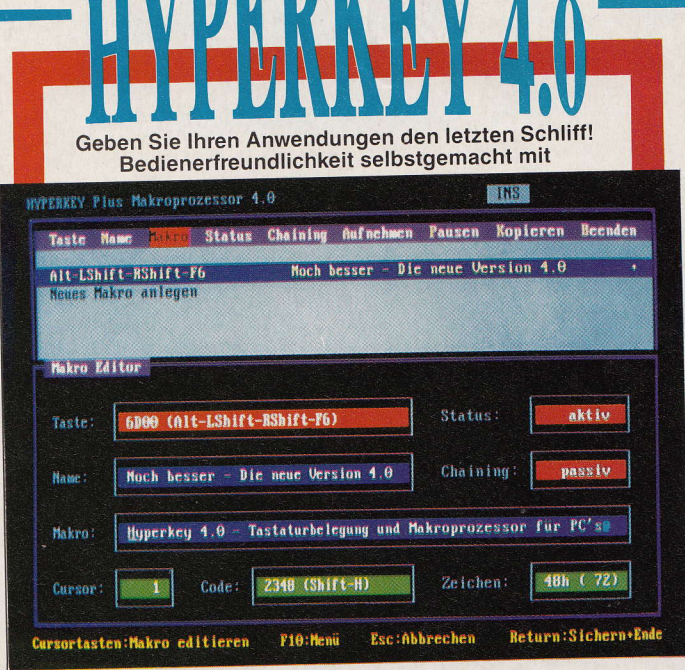

#### **Der Tastatur-Manager**

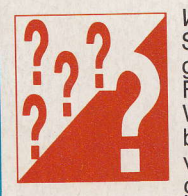

#### Wozu braucht man eine Tastenbelegung?

Sie können die Bedienung jedes Anwendungsprogramms wesentlich verbessern, wenn Sie wichtige Funktionen bündeln und gesammelt einer Taste Ihrer Wahl zuordnen. Oft werden bei der Programm-<br>bedienung auch F-11 und F-12 oder Kombinationen von Tasten zusammen mit SHIFT, CTRL oder ALT nicht genutzt.

Mit HYPERKEY können Sie alle MF-2-Tastaturen und alle Tastaturtypen von PC bis AT in Deutsch und Englisch beliebig anpassen und belegen,<br>wobei Ihnen bis zu 500 Tastenkombinationen zur<br>Verfügung stehen, da HYPERKEY auch zwischen<br>SHIFT-links und SHIFT-rechts unterscheidet.

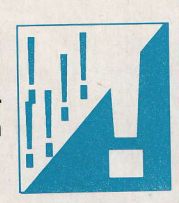

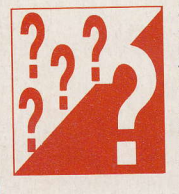

Und wenn meine Anwendung bereits Tastenbelegung vorsieht?

Anwenderprogramme können oder wollen Ihnen aus Platzgründen nicht alle technischen Möglichkeiten des Tastaturmanagements bieten. Zudem müssen einmal gefundene Belegungen in jedem Programm immer wieder an die wechselnden Anforderungen Ihrer Praxis angepaßt werden.

Mit HYPERKEY integrieren Sie alle Ihre Anwendungs-Belegungen in einem Programm, können mit kontextsensitiver Hilfestellung Ihre Belegungen komfortabel editieren, abspielen, speichern, sortieren, packen, verketten und<br>suchen und damit systematisch die Bedienung aller Ihrer Anwendungen optimieren.

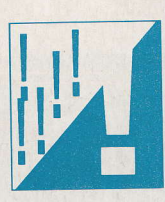

#### **HYPERKEY 4.0** - der Tastaturmanager -

für alle PC/XT/AT unter MS-DOS mit minimal 256 kByte RAM, DOS ab Version 2.11 bis 33. Die Nutzung des Funktionsumfangs<br>von HYPERKEY ist unter GEM von Digital Research und Microsoft Word 4/5 eingeschränkt, unter Microsoft W

**HYPERKEY 4.0, Makroprozessor** dazu passend empfehlen wir

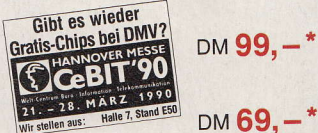

**RSM** - Resident Software Manager

Unverbindliche Preisempfehlung. Unabhängig von der Anzahl der bestellten Programme<br>berechnen wir für das Inland 4,- DM bzw. für das Ausland 6,- DM Porto und Verpackung.

Bitte benutzen Sie die Bestellkarte.

DMV-Verlag · Postfach 250 · 3440 Eschwege

Schuß gerade abwärts bewegen, entweder bis er den Spieler getroffen hat, oder bis er am Bildschirmrand verschwunden ist. Die Methode "Move" bewegt einen Schuß um "DifY" Punkte nach unten, wobei erst einmal geprüft wird, ob der Schuß nach seiner Bewegung auch noch sichtbar ist. Ist das nicht der Fall, wird "Visible" FALSE, sonst wird das Bild neugezeichnet. Anschließend wird das Bild an der alten Position auf jeden Fall gelöscht.

Übrigens läuft das Zeichnen über "PutImage" und im XOR-Modus, da es damit möglich ist, zuerst an der neuen Position zu zeichnen und hinterher an der alten zu löschen. Natürlich wäre auch die umgekehrte Reihenfolge möglich: zuerst löschen, dann zeichnen. Dadurch würde aber ein ruckartiger Bewegungsablauf entstehen, was durch den XOR-Modus einigermaßen verhindert wird. Die Prüfung, ob der Spieler getroffen wurde, geschieht über die globalen Variablen "px1"/"py1" und 'px2"/"py2", die die linken oberen und den rechten unteren Ecken der momentanen Spieler bezeichnen. Ein kleiner Hinweis für Schummler: Diese vier Variablen werden in "Player-Object.Move" gesetzt.

Wenn die x- und y-Position des Schusses sich in diesem Bereich befinden, wird dem Spieler ein Leben genommen (bitte nicht allzu wörtlich nehmen!), das Schußbild gelöscht und schließlich die verminderte Anzahl Leben des Spielers noch angezeigt (der Aufruf von Status). Wer nicht sehen will, wie seine Spieler-Leben erlöschen, der sollte überall den Aufruf von Status entfernen.

#### **Constructor: Die Raketenwerft**

Nach diesen ausführlichen Erläuterungen zu "OneShot" ist der Objekttyp "OneRocket" eigentlich schon fast erklärt, da er alle Datentypen sowie Methoden von "OneShot" erbt. Wie das geht? Ganz einfach:

OneRocket = OBJECT (OneShot)

Das bedeutet, daß "OneRocket" ein Kindobjekt von "OneShot" ist und alle Eigenschaften erbt. Warum aber müssen dann die Methoden nochmals definiert werden? Weil sie für OneRocket neu implementiert wurden. Sie haben teilweise eine leicht veränderte Aufgabe als in "OneShot"

"ChangeDir" gibt an, nach wie vielen Bewegungen die Richtung der Rakete geändert werden soll, wobei dieser Wert sich aus CDMin + Random (CDCons) errechnet. "CDMin" und "CDCons" sind globale Konstanten. Vor einer Kursänderung werden mindestens "CDMin" Bewegungen gemacht. Dazu kommt noch der Zufallswert von "CDCons". Wenn Sie strikte Regelmäßigkeit lieber haben, sollten Sie "CDCons" gleich 0 setzen. Ähnlich verhält es sich mit "NewShot". Diese Variable gibt die Anzahl von Bewegungen an, bevor die Rakete wieder schußbereit ist.

Auch über "HOCR" können Sie die Geschwindigkeit der Raketen steuern, weil "OneRocket" nur dann geruht, sich zu bewegen, wenn "HowOften" gleich 0 ist, sonst wird "HowOften" nur um eins vermindert.

Wo sind sie denn geblieben, unsere Raketenschüsse? Die Raketen sollten doch schießen, sonst ist es ja nicht lustig. Sie verstecken sich hinter der unscheinbaren Bezeichnung "Shots", ARRAY [1..MaxShots] OF1OneShot. "MaxShots" ist eine globale Konstante und gibt die Anzahl Schüsse jeder Rakete an. Aber lassen Sie sich bitte nicht täuschen: Es bringt nämlich gar nichts, "MaxShots" möglichst hoch zu wählen. Wenn Sie mehr feindliche Schüsse sehen wollen, müssen Sie "NSMin" und "NSCons" verändern. Da dieses Array nur aus Zeigern besteht, müssen die Schüsse dynamisch angelegt werden. Das geschieht im Constructor "Init". Er initialisiert auch sämtliche Variablen, vererbte und eigene. Aufgerufen wird der Constructor von der Prozedur "InitGame", die zu Beginn des Spiels vom Hauptprogramm aus aufgerufen wird. "InitGame" belegt den Speicher für alle Raketen. Der Methode "Move" kommt hier eine wesentlich wichtigere Bedeutung zu als in "OneShot". Bei der<br>Verschiebung um "DifX" und "DifY" Punkte prüft sie zunächst, ob die Rakete irgendeine Grenze überschritten hat: Ist sie zu weit links, taucht sie am rechten Rand auf, will sie den unteren Rand überschreiten, erscheint das Raketenbildchen oben. Die Methode achtet darauf, daß auch die Richtung zur rechten Zeit gewechselt wird und immer mal wieder ein Schuß fällt. Sie prüfiauch. ob das Objekt mit dem Spieler kollidiert ist oder ob sie von einem Schuß des Spielers getroffen wurde. Dann wird die Anzahl der Leben vermindert oder die Rakete vom Bildschirm gelöscht.

#### Ballern mit Methode

"OnePiShot". das Obiekt eines Spielerschusses, ist schnell erklärt. Es erbt alle Variablen und Methoden von "OneShot" und implementiert zwei der drei Methoden neu: "Init", weil die Spielerschüsse anders aussehen als die der feindlichen Raketen, sowie "Move", weil der Schuß in die anderen Richtung verläuft und somit eine andere Grenze berücksichtigen muß. Der Spieler beziehungsweise sein Objekt "PlayObj" ist den vorausgegangenen sehr ähnlich, was es neu definiert, ist unwesentlich. Es erbt, wie auch "OneRocket", Methoden und Instanzen von OneShot. Neu ist, daß "DifrCons" und "DifyCons" benötigt werden, da der Wert von "DifX" und "DifY" hier variieren kann. "Init" wurde geändert (Speicherbelegung der Spielerschüsse vom Typ

"OnePlShot"). ebenso "Move". da es die Schüsse bewegen muß. Die Methode "ReadKeyBoard" ist für die Auswertung der Tastatureingaben verantwortlich. Gesteuert werden kann über die Cursortasten oder auch auf dem Zahlenblock, allerdings stehen hier dem Spieler noch mehr Richtungen zur Verfügung, nämlich auch diagonal, über <Home/End>, <PgUp/PgDn>. Mit <5> wird das Spielerobjekt angehalten, bis irgendeine Richtungstaste gedrückt wird. Geschossen wird mit < Space >,  $m$ it  $\langle$  Esc $\rangle$  wird beendet.

#### Im Cockpit: Das Hauptprogramm

Das Hauptprogramm selbst ist nach soichen Voranstrengungen liche Objekte und zeichnet das Spielbild. Dann durchläuft das entsprechend einfach. "InitGame" belegt den Speicher für sämt-Hauptprogramm eine doppelte REPEAT-UNTIL-Schleife. Die äußere ist nur für die Abfrage, ob ein weiteres Spiel gewünscht ist. Die innere ist weitaus interessanter: Sie ruft mit Hilfe einer FOR-Schleife die Methode "Move" aller Raketen auf, die wiederum bewegen alle ihre Schüsse weiter und prüfen auf Treffer. Falls eine Rakete nicht mehr sichtbar sein sollte, wird sofort eine neue ins Weltall geschossen, daher die IF-THEN-ELSE-Konstruktion. Falls ein Tastendruck vorliegt, wird "Player.Read-Keyboard" aufgerufen, das diesen auswertet und.darauf mit einer Richtungsänderung, mit einem Schuß oder überhaupt nicht reagiert. Diese innere Schleife wird beendet, wenn "Quit" TRUE ist. Das ist der Fall, wenn entweder < Esc > gedrückt wurde oder der Spieler kein Leben mehr hat. (wr)

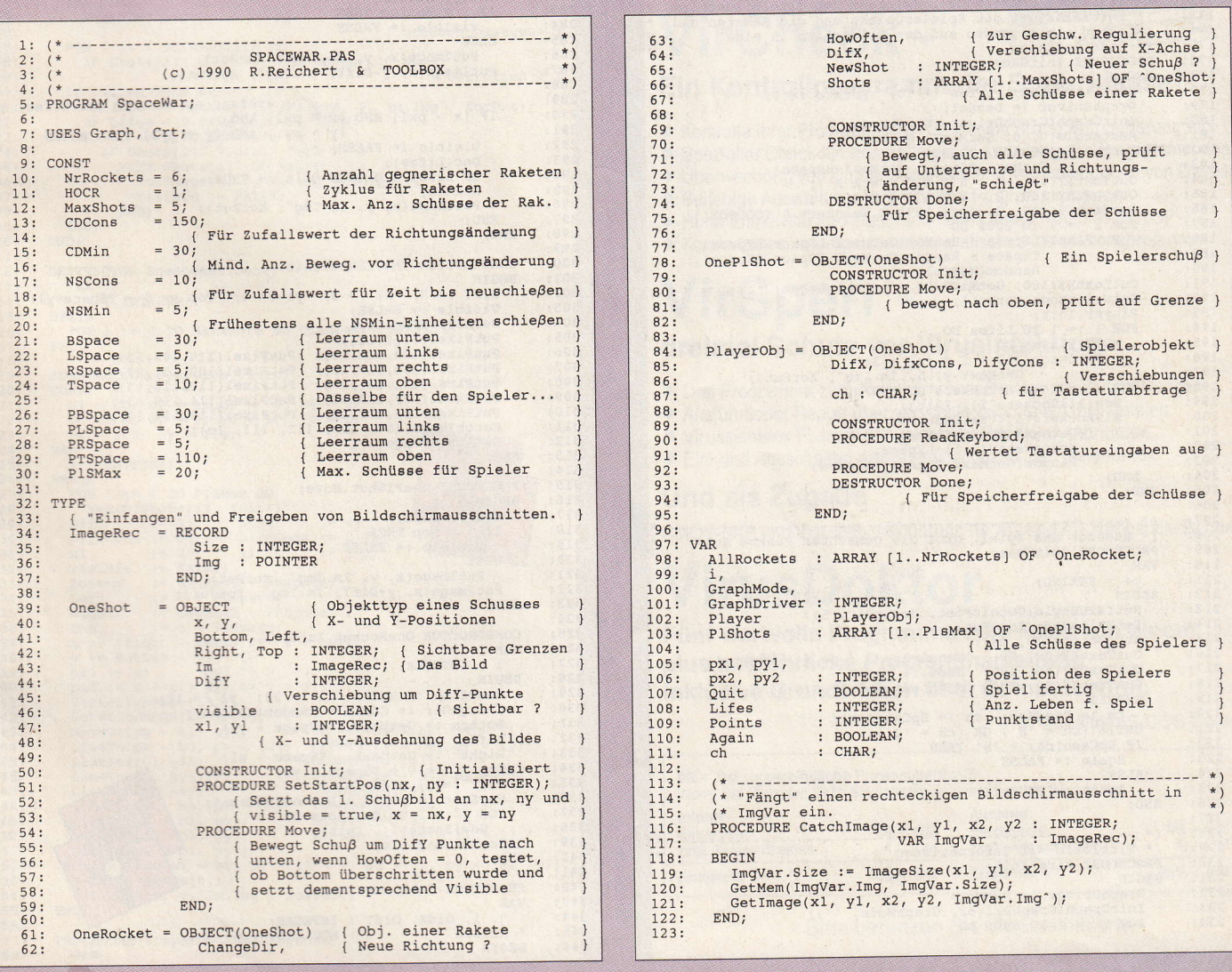

#### WELLDEWEID

```
124:125:\frac{126}{127}BEGIN
                 BGIN<br>
IF ImgVar.Img <> NIL THEN BEGIN<br>
FreeMem(ImgVar.Img, ImgVar.Size);<br>
ImgVar.Size := 0;<br>
ImgVar.Img := NIL;<br>
NND:<br>
NND:
128:129:\frac{129}{130}:<br>131:
                   END:
132:133: 134: 135:END;
                \frac{136}{137}138:PROGIN<br>WITH Player DO<br>WITH Player DO<br>PutImage(200 + (Lifes + 1) * (x1 + 3),<br>GetMaxY - yl - 5, Im.Img<sup>2</sup>, XorPut);
\begin{array}{r} 139: \\ 140: \\ 141: \\ 142: \\ 143: \\ 144: \\ 145: \\ 146: \\ 147: \\ 148: \end{array}(* 2012)<br>
2014 – The University Philosopher Bildschirm das Bild einer<br>
(* Zeichnet im unsichten Bildschirm das Bild einer<br>
(* Rekete (AGHTUNG: Wer eine niedrigere Auflösung als<br>
(* Hercules hat, der muß x und y anpassen. 
149:150:PROCEDURE RocketImage(VAR Im : ImageRec);
               151:<br>152:<br>153:154:155:EGIN<br>
SCIN<br>
SCIN SCILL (1, 0, 3);<br>
SCILL MOVETO (x, y+2);<br>
LineTO (x, y+2);<br>
LineTO (x+b1+b2, y-11);<br>
LineTO (x+b1+b2, y-11-12);<br>
LineTO (x+b1+b2, y-11-12);<br>
LineTO (x+b2, y-11-12);<br>
LineTO (x+b3, y-11-12-13);<br>
LineTO (x+
 156:157:<br>158:<br>159:
  \frac{160}{161}162:\frac{163}{164}165:\frac{166}{167}SetLineStyle(0, 0, 1);
                                                                           SetActivePage(0)
  168:
  \frac{169}{170}END:
                 171:\frac{172}{173}174:\frac{175}{176}:<br>176:
                 PROCEDURE InitGame;<br>
PROCEDURE InitGame;<br>
DEGIN := PALSE; Lifes := 10; Points := 0;<br>
CraphDriver := Detect;<br>
InitGaraph(GraphPriver, GraphMode, '');<br>
Rectangle(0, 0, GetMaxX, GetMaxY);<br>
Rectangle(0, 0, GetMaxX, GetMaxY);<br>

   \frac{178}{179}180:\frac{181}{182}183:\frac{184}{185}186:
   187:
   188:
   189:
   190:191:192:SetWriteMode(XorPut);<br>
Player.Ini;<br>
FOR i := 1 TO Lifes DO<br>
WITH Player DO<br>
with Player DO + i * (x1 + 3),<br>
Putlmage(200 + i * (x1 + 3),<br>
Putlmage(200 + i * (x1 + 3),<br>
FOR i := 1 TO NTROCRES DO BEGIN<br>
New(AllRockets[i], In
   193:194:195:196:197:198:
    199:200:201:202:203:204:END;
                   END;
    205:206:207:(* Beendet das Spiel, gibt die gemachten Punkte aus<br>PROCEDURE QuitGame;
    208:209:210:VAR
                   ps : STRING;
    211:212:<br>213:SGIN<br>
SetTextStyle(GothicFont, HorizDir, 5);<br>
SetWriteMode(CopyPut);<br>
Str(points:10, ps);<br>
OutTextXY(50, 80, 'Erreicht: ' + ps + ' Punkte');<br>
OutTextXY(50, 80, 'Ende...');<br>
OutTextXY(50, 280, 'Noch ein Spiel (J/N): ');<br>
Ou
    214:215:<br>216:217:218:<br>219:220:221:<br>222:223:224:225:Again := TRUE;
     226:227:228:229:230:<br>231:BEGIN
                        EGIN<br>GraphDriver := Detect;<br>InitGraph(GraphDriver, GraphMode, '');<br>FOR i := 1 TO 5000 DO
     232:233:<br>234:
```

```
PutPixel(Random(GetMaxX),<br>Random(GetMaxY), Random(MaxColors));
236:5):
                  outTextXI(30, 90, 'A αν Σ π α α '/' ');<br>
SetTextStyle(GothicFont, Horizdir, 1);<br>
OutTextXI(30, 200, 'Sesteuert wird mit Cursortasten'+<br>
OutTextXI(30, 200, 'Sesteuerum is Space.');<br>
OutTextXI(30, 220, 'Stuerum is Space.');
240:241:242:243:244:245:246:247:748:249:250:251:252:253:ReadLn;
                END:
254:255:256:CONSTRUCTOR OneShot. Init;
257:CONSTRUCTION<br>
BEGIN<br>
DIfY := 4; x1 := 3; y1 := 4; visible := FALSE;<br>
BOCIN<br>
Left := 0 + LSpace - x1;<br>
Right := GetMaxX - RSpace - x1;<br>
Top := 0 + TSpace + y1;<br>
Top := 0 + TSpace + y1;<br>
Top := 0 + TSpace + y1;<br>
continueDan
258:259:260:261:262:Right := GetMaxx - Rspace - xi;<br>
Rop := 0 + TSpace - xi;<br>
SetActivePage(1);<br>
SetActivePage(1);<br>
PutPixel(10, 8, 14); PutPixel(10, 10, 14);<br>
PutPixel(10, 11, 14); PutPixel(11, 10, 14);<br>
PutPixel(9, 10, 14); PutPixel(10, 9,
 263:264:265:266:267:268:269:\frac{270}{271}END;
 2.72:273:274:275:PROCEDURE OneShot. SetStartPos(nx, ny : INTEGER);<br>BEGIN
                     x := nx; y := ny; visible := TRUE;<br>PutImage(x, y, Im.Img<sup>o</sup>, XorPut);
 276:<br>277:<br>278:END:
  279:280:PROCEDURE OneShot. Move;
  281:BEGIN
                     SGIN<br>
Inc(y, DifY);<br>
IF y > Bottom THEN<br>
visible := FALSE
  282:283:284:285:286:ELSE.
                      ELSE<br>
PutImage(x, y, Im.Img^, XorPut);<br>
PutImage(x, y-DifY, Im.Img^, XorPut);
                     IF (x > px1) AND (x < px2) AND<br>
(y > py1) AND (y < py2) THEN BEGIN<br>
visible := FALSE;<br>
Dec(Lifes).
  287:288:
  289:290:291:292:293:294:Dec(Lifes);<br>IF Lifes = 0 THEN Quit := TRUE;<br>Status;<br>\frac{1}{2} = 1 THEN \frac{1}{2} = TRUE;
  295:PutImage(x, y, Im. Img<sup>*</sup>, XorPut);
  296:END;
  297:298:299:300:301:CONSTRUCTOR OnePlShot. Init;
                 CONSTRUCTOR OnePlShot.Int.;<br>
BEGNI<br>
Diff := 7; xl := 3; yl := 4; Top := 0 + TSpace+yl;<br>
Visible := FALSE;<br>
SetActivePage(1);<br>
PutPixel(7,10,13);<br>
PutPixel(100,1013);<br>
PutPixel(100,1013);<br>
PutPixel(100,1013);<br>
PutPixel(100,
   302:303:304:305:306:<br>307:308:
   309:310:311:312:313:314:PROCEDURE OnePlShot. Move;
    315:316:BEGIN
                      BGIN<br>
Dec(y, DifY);<br>
IF y < Top THEN<br>
Visible := FALSE
    317:318:<br>319:ELSE
    320:PutImage(x, y, Im.Img^, XorPut);<br>PutImage(x, y+DifY, Im.Img^, XorPut);<br>PutImage(x, y+DifY, Im.Img^, XorPut);
    321:322:323:END:324:325:326:CONSTRUCTOR OneRocket. Init;
                    VAR<br>
i : INTEGER;
    327:re: Wordten : = HOCR; x1 := 22; y1 := 12;<br>Howften := CDMin + Random(CDCons);<br>Dottom := CDMin + Random(CDCons);<br>Dottom := CetMaxX - BSpace - y1;<br>Left := 0 + LSpace;<br>Right := GetMaxX - RSpace - x1;<br>Top := 0 + Tspace;<br>Pix;<br>Di
    328:329:330:331:
     332:
    333:334:
     335:
     336:
     337:338:339:
     340:<br>341:END:
     342:PROCEDURE OneRocket.Move;
     343:<br>344:VAR<br>
j, i, OldX, OldY : INTEGER;<br>
Killed : BOOLEAN;
     345:
```
BEGIN

 $235:$ 

 $237:$ 

 $238:$ 

 $239:$ 

```
\begin{array}{lll} \texttt{Killed} := \texttt{FALSE};\\ \texttt{IF} \texttt{RowOften} = 0 \texttt{ THEN} \texttt{ BEGIN} \\ \texttt{OldY} := \texttt{y}; \texttt{ Inc}(\texttt{y}, \texttt{Diff});\\ \texttt{OldX} := \texttt{x}; \texttt{ Inc}(\texttt{x}, \texttt{Diff}); \end{array}348:349:350:UID : x; Inc(x, DifX);<br>
{ I reprodeine Grenze verletzt ? }<br>
IF x > Bottom THEN x := Left;<br>
IF x > Right THEN x := Left;<br>
IF x < Left THEN x := Right;
    351:352:353:354.355:IF ChangeDir = 0 THEN BEGIN<br>ChangeDir := CDMin + Random(CDCons);<br>DifX := -DifX<br>FND FICE
    356:357:358:359:END ELSE
                               END ELSE<br>
Dec(ChangeDir);<br>
PutImage(x, y, Im.Img^, XorPut);<br>
PutImage(Oldx, OldY, Im.Img^, XorPut);<br>
PutImage(Oldx, OldY, Im.Img^, XorPut);<br>
IF (x > px1) AND (x < px2) AND (y > py1) AND<br>
(y < y2) OR (x + x1 > px1) AND (x 
    360:361:362:363.364:<br>364:<br>365:<br>366:<br>367:368:Dec(lifes);369.Status;
                              \begin{array}{ll} \texttt{FOR}~i := 1 \texttt{ TO } \texttt{P18Max} & \texttt{(} & \texttt{Vom } \texttt{Spieler } \texttt{abgeschossen } ? \\ & \texttt{IF } \texttt{P18hots[i]'}. \texttt{Visible THEN} \\ & \texttt{IF } (\texttt{P18hots[i]'}. \texttt{x} > \texttt{x}) & \texttt{AND} \\ & (\texttt{P18hots[i]'}. \texttt{y} > \texttt{y}) & \texttt{AND} \\ & (\texttt{P18hots[i]'}. \texttt{y} > \texttt{y} \texttt{y1}) & \texttt{MBBEGIN} \\ & \370:371:372: 373: 374:375.376:<br>377:378.379:380:381.However, i = HOCR;382:IF (NewShot = 0) THEN BEGIN
   383:
                                   i := 0;<br>
i := 0;<br>
{Welcher Schu\beta ist noch nicht unterwegs?}
   384.385:386:
                                   REPERT<br>
Inc(i);<br>
UNTIL (i = MaxShots) OR (NOT Shots[i]^.visible);<br>
IF i <> MaxShots THEN<br>
Shots[i]^.SetStartPos(x+8, y+15);<br>
NewShot := NSCons + Random(NSMin);
   387.388
   389:
   390:391:END;<br>Dec(NewShot)<br>END ELSE
   392:393:394:395:Dec(HowOften);
  396:<br>397:FOR i := 1 TO MaxShots DO<br>
IF Shots(i) '.visible THEN Shots(i) '.Move;<br>
{ Getroffen ? }
  398:399:400:IF Killed THEN BEGIN (Getroffen<br>
Visible := FALSE; PutImage(x, y, Im.Img^, XorPut);<br>
IF Lifes = 0 THEN Quit := TRUE;<br>
FOR i := 1 TO MaxShots DO<br>
IF Shots[i]^.Visible THEN<br>
WITH Shots[i]` DO BEGIN<br>
WITH Shots[i]` DO BEGIN<br>

  401:402:403:404:405:406:407:408:END;
  409:END:
 410:END:
 411:412:DESTRUCTOR OneRocket.Done;
 413:VAR
  414:i : INTEGER:
                   BEGIN
  415:FOR i := 1 TO MaxShots DO Dispose(Shots[i]);<br>END;
 416:417:418:419:420:CONSTRUCTOR PlayerObj. Init;
                   CONST<br>
bl = 10; b2 = 8; b3 = 6; b4 = 2;<br>
l1 = 4; 12 = 2; 13 = 10; 14 = 1;<br>
px = 300; py = 100;<br>
VAR
  421:422:423:424:AR i : INTEGER;<br>
BGIN<br>
ISTY<br>
DETY<br>
DETY<br>
DETY<br>
DETY<br>
DETY<br>
DETY<br>
DETY<br>
DETY<br>
DETY<br>
DETY<br>
DETY<br>
DETY<br>
DETY<br>
DETA<br>
DETY<br>
DETA<br>
DETA<br>
DETA<br>
DETA<br>
DETA<br>
DETA<br>
ISTY<br>
DETA<br>
ISTY<br>
NETA<br>
ISTY<br>
DETA<br>
ISTY<br>
DETA<br>
NETA<br>
DETA<br>
DETA<br>

 425:426:i : INTEGER;<br>BEGIN
 427:428:429:430:431:432:
 433:434:435:436:
 437:438:439:439:<br>440:<br>441:<br>442:<br>443:<br>444:445:446:447:
 448:
 449:450:451:452:453:SetActivePage(0);<br>PutImage(x, y, Im.Img^, XorPut);
454:455:END:
456:457:458:PROCEDURE PlayerObj.ReadKeybord;
                       VAR
```
## VirusDoktor

#### Eine Programmsammlung, die Sie gegen alle bekannten PC-Computer-Viren wappnet

#### **Auch schon betroffen?**

- Schäden durch infizierte, unbrauchbare Programmdateien?
- Datenverlust durch formatierte und zerstörte Speichermedien?
- Zeitverlust und Ärger durch Verstellen der Systemkonfiguration?

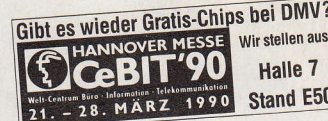

### VirCheck -

TEST SIEGER Name: Virusdoktor<br>
Preis 98 Mark<br>
Name: Virusdoktor<br>
Ambieter: DNA Programm checkt zuverlässig und äußerst<br>
Karzinfo: Das Programm checkt zuverlässig und äußerst<br>
Schutzeffeld: hoch und der niedrige Preis sprechen ebenfall 0000000000

**STOP** 

1 PLUS-Punkt = ungenügend,<br>10 PLUS-Punkte = hervorragend

#### Ein Kontrollprogramm der Superklasse!

- · Kontrolle Ihrer Programme auf Längenänderung, Attributierung etc.
- · Spezieller Check für virusbedingte Abänderung des Programmcodes
- Überwachung von Umbenennungen und Verschiebungen von Dateien
- Beliebige Auswahl der kontrollierten Programmgruppen
- Hohe Effektivität und Geschwindigkeit durch variables SETUP
- Komfortables, menügesteuertes, grafisches Installationsprogramm

### VirSperr -

- dreimal Schutz vor Virusinfektion
- · Drei Programme zum Absichern Ihrer Dateien vor Veränderungen
- Ausführlicher Report über versuchte Zugriffe auf Ihre Dateien
- · Virussicheres Fixieren von gesetzten Read-Only-Attributen
- Ein- und Ausschalten des Schreibschutzes per Tastendruck

#### **Und als Zugabe**

CMOS-BKP - Konfigurationssicherung für AT- und AT- kompatible Rechner

### **VirusDoktor**

Fünf wertvolle Programme zum Preis von einem plus ausführliche Programmanleitung inklusive Grundwissen über Computerviren

Für alle MS-DOS-Computer

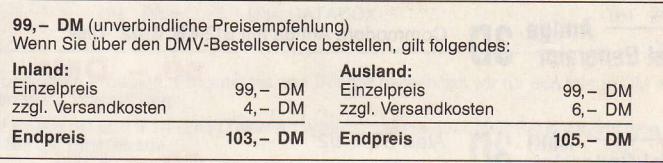

Bitte benutzen Sie die Bestellkarte.

DMV-Verlag · Postfach 250 · 3440 Eschwege

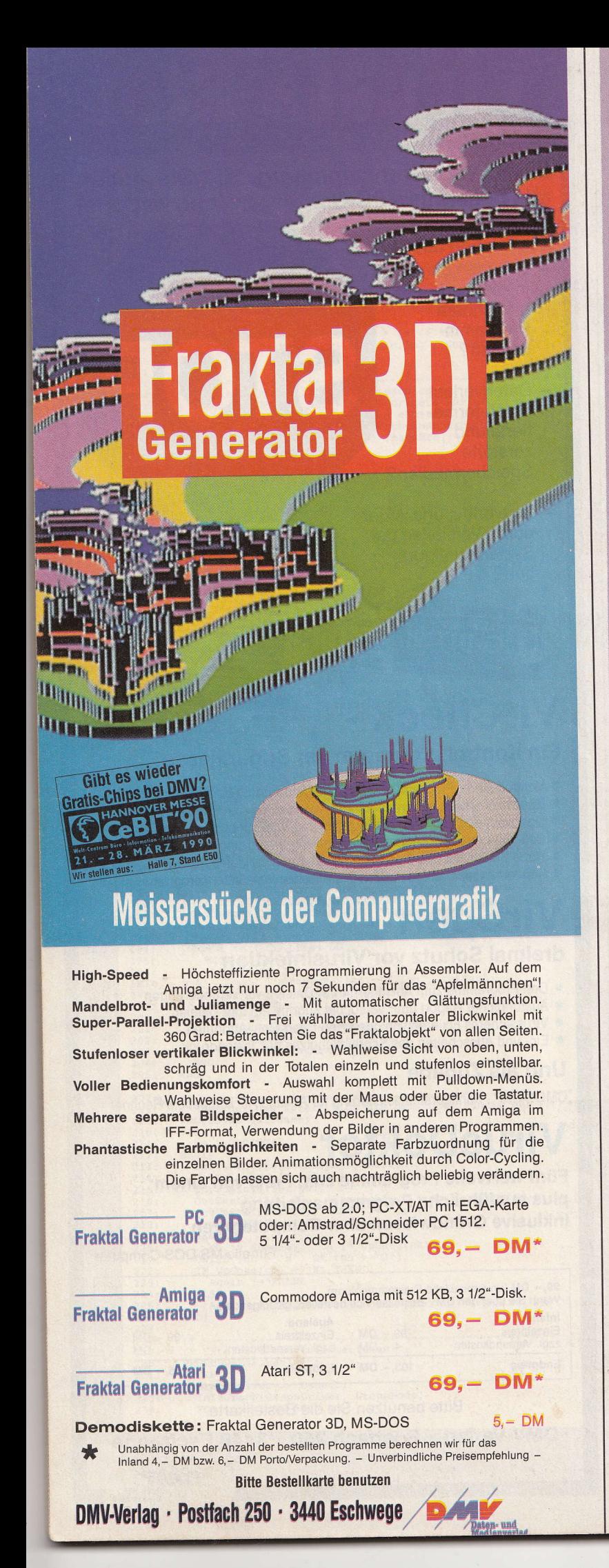

```
: INTEGER;
459
               rac{1}{\text{BEGIN}}460::GIN<br>ch := ReadKey;<br>IF ch = #0 THEN BEGIN<br>ch := ReadKey;
460:<br>461:<br>462:<br>463:{ Cursortasten: }
464:465:466:CASE ch OF
                            ASE Ch OF<br>#75 : BEGIN DifX := -DifxCons; DifY := 0<br>#77 : BEGIN DifX := DifxCons; DifY := 0<br>#72 : BEGIN DifY := -DifyCons; DifX := 0<br>#80 : BEGIN DifY := DifyCons; DifX := 0
                                                                                                                            END:
                                                                                                                           END:
467:END
468:469:<br>470:<br>471:<br>472:END<br>END ELSE
                         CASE ch OF
                                                                                                       { Space: schießen }
473:#32 : BEGIN<br>
i := 0;474:475:<br>475:<br>476:<br>478:<br>479:i := 0<br>REPEAT
                                              REPEAT<br>
Inc(i);<br>
UNTIL (NOT PIShots[i]^.Visible) OR<br>
(i = PISMax);<br>
IF i <> PISMax THEN BEGIN<br>
PIShots[i]^.SetStartPos(x+8, y);<br>
{Geschw. erniedrigen }<br>
IF i MOD 4 = 0 THEN DEGIN<br>
Inc(DifYCons);<br>
IF NOT DifX = 0 THEN DifX 
480:481:482:183.483:<br>484:<br>485:<br>486:
                                                    END;
487:<br>488:<br>489:<br>490:
                                           \begin{array}{ll}\n\text{END} & \text{Schießen} \\
\text{END} & \{ \text{ Schießen} \} \\
\text{Quit} & := \text{TRUE};\n\end{array}Quit := TRUE;<br>
BEGIN DifX := 0;<br>
BEGIN DifX := 0;<br>
DIFY := 0 END;<br>
BEGIN DifX := DIFXCons; DifY := 0 END;<br>
BEGIN DifX := DIfXCons; DifY := 0 END;<br>
BEGIN DifY := -DIfYCons; DifX := 0 END;<br>
BEGIN DifY := DIfYCons; DifX := 0 
                              #27 :491:492:493:494:#53 :#52#54<br>#56495:
 496:#50
 497<br>498#55BEGIN
                                                DiffX := -DiffXCons; Dify := -DifYCons;END;<br>#49 : BEGIN
 499:
 500:Difx := -DifxCons; Dify := DifYCons;
 501502:END:#57 : <br> BEGN<br> DiffX := DiffXCons; DiffY := -DiffYCons;503:504:END;
  505.
                               #51 : BEGIN<br>#51 : BEGIN<br>DifX := DifXCons; DifY := DifYCons;
  506507:END:
  508:509END:
  510:<br>511:Move;
  512:513:<br>514:PROCEDURE PlayerObj.Move;
                  VAR
                          : INTEGER;
 515:<br>516:I. INCOLLET TO PISMAX DO<br>
IT PIShots(i)".Visible THEN BEGIN<br>
IT PIShots(i)".Visible THEN BEGIN<br>
[Wenn abgeschossen, dann Geschw. erhöhen ]<br>
IF (NOT PIShots(i)".Visible) AND<br>
IF (NOT PIShots(i)".Visible) AND<br>
(i MOD 4 = 0) 
                  BEGIN
  517<br>518519
  520:521:522:523:524:525:526:END;
                  END;<br>
END;<br>
IF x > Right - xl THEN DIfX := -DifXCons;<br>
IF x > Bett - THEN DIfX := -DifXCons;<br>
IF y > Bottom - yl THEN DIfY := -DifYCons;<br>
IF y < Top<br>
THEN DIfY := -DifYCons;<br>
FY y Top<br>
PutImage(x, y, Im.Img^, XorPut);<br>
Pu
   527:528:529.530:531:532:533:534:535:536:
   537
                   DESTRUCTOR PlayerObj.Done;
   539:
    540:BEGIN
                        FOR i := 1 TO PlSMax DO DisPose(PlShots[i]);
    541:<br>542:END;
    543:<br>544: BEGIN
    545:FirstInit:
    546:<br>547:<br>548:REPEAT<br>
Again := TRUE;
                         InitGame;
    549:
                        REPEAT
                            FOR i := 1 TO NrRockets DO
    550:<br>551:IF AllRockets[i]<sup>o</sup>.vis<br>AllRockets[i]<sup>o</sup>.Move
                                                                        .visible THEN
    552:ELSE<sup>.</sup>
    553:ELSE AllRockets[i]^.SetStartPos<br>((GetMaxX-RSpace-LSpace) DIV<br>(Rockets*(i-1)+Lspace,<br>Random(PTSpace)+TSpace);<br>IF KeyPressed THEN Player.ReadKeybord<br>ELSE Player.Nove;<br>NATE Outly
    554:555:556:557:
    558:<br>559:<br>560:UNTIL Quit;
     561:QuitGame;
                    UNTIL NOT Again;
     562:1 TO NrRockets DO Dispose(AllRockets[i], Done);
                    FOR i := 1<br>CloseGraph;<br>ClrScr;
     563:564:565:566: END.<br>567: (* ==567:568:(*Ende von SPACEWAR.PAS
```
toolbox 4'90